# **Covering use cases of Excel Import Plugin**

This page is dedicated for those who used the Excel Import Plugin for data import to the model. As of 2021x version this plugin is deprecated and import functionality is covered by Excel/CSV Sync (import to table) and Excel/CSV Import (import to model) features. To explain the mapping of deprecated Excel Import Plugin, read the following sections:

- Removing auto usages
- Preparing the Excel spreadsheet
- User interface comparison
- Mapping comparison

### **Removing auto usages**

Before importing data from Excel or CSV files by using the Excel/CSV Import or Sync features, you must remove auto usages of Excel Import Plugin, since 20.0 version its no longer available to use. Learn more about automated project usages >>

To remove the Excel Import Plugin usage from your project

- 1. Open the project.
- 2. In the Containment tree, click \*\* \* and select Show Auxiliary Resources.
- Right-click an Excel Import Profile package in the Containment tree and, from its shortcut menu, select Project Usages > Remove. After removal, all the elements of the used project disappear from the Containment tree, and all the references to these elements are cleared from other model places.

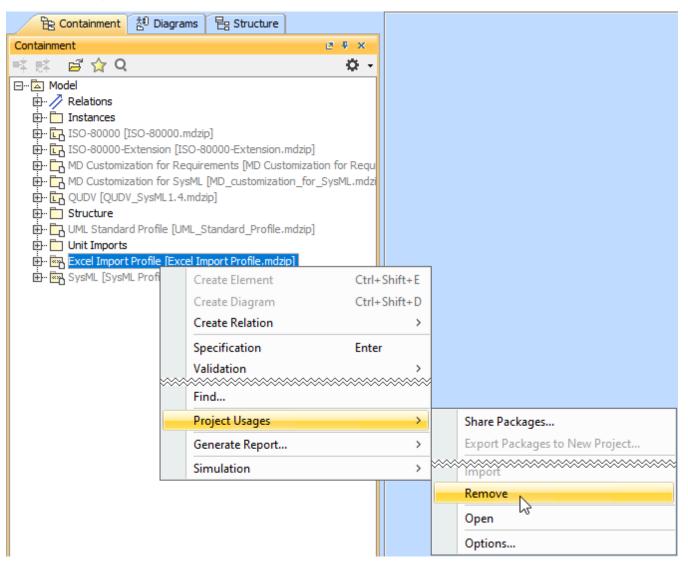

## Preparing the Excel spreadsheet

Before importing data from Excel file by using the Excel/CSV Import or Sync features, we recommend to make sure the data in your Excel file is in line. As shown in the following figure, the merged cells are eliminated by showing nested structure in line. Learn more about preparing Excel file to import >>

| Excel table prepared for |   | Α | В | C           | D    | E          | F         | G   | н    |
|--------------------------|---|---|---|-------------|------|------------|-----------|-----|------|
| the import with          | 1 |   |   |             |      |            |           |     |      |
| Excel Import Plugin      | 2 |   |   |             |      |            |           |     |      |
|                          | 3 |   |   | Engines     |      |            |           |     |      |
|                          | 4 |   |   | Engine type |      |            |           |     |      |
|                          | 5 |   |   | SerialNum   | Year | Make       | Model     | HP  | Fuel |
|                          | 6 |   |   | C1075       | 1975 | Chinton    | K90       | 99  | GAS  |
|                          | 7 |   |   | M30099      | 1999 | Mercruiser | 350MagMPI | 300 | GAS  |
|                          | 8 |   |   | M3060       | 1962 | Mercury    | Mark30    | 80  | GAS  |
|                          | 9 |   |   |             |      |            |           |     |      |

#### Excel table prepared for the import with Excel/CSV Sync or Import features

|   | Α | В                 | С            | D                       | E                        | F                     | G                       |
|---|---|-------------------|--------------|-------------------------|--------------------------|-----------------------|-------------------------|
| 1 |   |                   |              |                         |                          |                       |                         |
| 2 |   |                   |              |                         |                          |                       |                         |
| 3 |   | Engines.SerialNum | Engines.Year | Engines.EngineType.Make | Engines.EngineType.Model | Engines.EngineType.HP | Engines.EngineType.Fuel |
| 4 |   | C1075             | 1975         | Chinton                 | К90                      | 99                    | GAS                     |
| 5 |   | M30099            | 1999         | Mercruiser              | 350MagMPI                | 300                   | GAS                     |
| 6 |   | M3060             | 1962         | Mercury                 | Mark30                   | 80                    | GAS                     |
| 7 |   |                   |              |                         |                          |                       |                         |

The comparison of Excel tables available to import by using the Excel Import Plugin and Excel/CSV Sync or Excel/CSV Import features.

## User interface comparison

To import data from Excel or CSV file by using the Excel Import Plugin, three dialogs were used to import table heading, create mapping and import data. The same cases are covered with one dialog depending where you want to import data:

- To the table use the Excel/CSV Sync Options dialog.
- To the model use the Excel/CSV Import dialog.

You cannot create a diagram when importing data by using the Excel/CSV Sync or the Excel/CSV Import features.

The figure below illustrates the differences between dialogs of Excel Import Plugin and Excel/CSV Sync Options or Excel/CSV Import.

| You can import the table he<br>import. Optionally, you can                                                                                                    | rom Excel<br>ading of an Excel or CSV file into classes and properties.<br>import rows as instance specification(s) and create mappi                                      | To get started, select an Exce<br>ng use the imported data for                                                      | el or CSV file to mapping.                                                                                                    | <ul> <li>Create Mapping</li> <li>Select properties</li> <li>Select the properties of the schema</li> </ul> | a and the target element that you want to map.                                                                                                    | ×                      |  |
|----------------------------------------------------------------------------------------------------|----------------------------------------------------------------------------------------------------|----------------------------------------------------------------------------------------------------|----------------------------------------------------------------------------------------------------|----------------------------------------------------------------------------------------------------|----------------------------------------------------------------------------------------------------|------------------------|--|
| 1. Select a file     2. Select a heets     3. Select a package     4. Create a diagram                                                                                                    | Select a file: C:\Users\User\Desktop\Engines.<br>Select a delimiter: Comma) C<br>Specify starting header row<br>Import each row as an instanc<br>Create a mapping diagram | 2)thers:                                                                                                    | Browse       0       1. Select a class         0       2. Select a target element         @ 3. Select properties       4. Create a mapping                                                                                                    |                                                                                                    | Bit On On       B-     Engine [Structure]       -     Year [Structure:Engine]       -     Year [Structure:Engine]       -     Year [Structure:Engine]       -     Year [Structure:Engine]       -     Year [Structure:Engine]       -     Year [Structure:Engine]       -     Year [Structure:Engine]       -     Year [Structure:Engine]       -     Year [Structure:Engine]       -     Year [Structure:Engine] |                        |  |
|                                                                                                    | Description:<br>File Type: Excel File                                                                                                    | Select a mapping<br>Select a mapping that                                                                           | t match with the columns of the selected Exe                                                                                                    |                                                                                                    | Clear All Select All                                                                                                    | Finish Cancel          |  |
| E                                                                                                    | Excel Import Plugin                                                                                                    | <ul> <li>1. Select a file</li> <li>2. Select sheets</li> <li>3. Select a mapp</li> <li>4. Select a packa</li> </ul> | ing                                                                                                    | t> Fridh Cancel                                                                                            | NOR PRAY                                                                                                    |                        |  |
| cel/CSV Sync Options                                                                                                    | When importing to table                                                                                                    | ×                                                                                                    | X Excel/CSV Import                                                                                                    |                                                                                                    | When importing to model                                                                                                    |                        |  |
| <ol> <li>Select the Excel or CSV file to sy</li> </ol>                                                                                                    | before syncing content between an Excel/CSV file and a<br>rnc with the table. To define syncing or mapping options,                                                       |                                                                                                    | Specify import options                                                                                                    |                                                                                                    | SV file to the model. Select the Excel or CSV file and sp                                                                                                    |                        |  |
| the Details button.                                                                                                    |                                                                                                    |                                                                                                    | options.                                                                                                    | before importing content from an excerve                                                                   |                                                                                                    | pecify element mapping |  |
| sct Excel/CSV file<br>From file system<br>From model<br>ed/CSV File:<br>://C:\Users\User\Desktop\Engine:                                                                                       |                                                                                                    | <b>2</b>                                                                                                    |                                                                                                    |                                                                                                    |                                                                                                    | pedfy element mapping  |  |
| vct Excel/CSV file From Mile system From model al/CSV file: Coptions ovs in the file are deleted: Mark pring Options eti: t Call: Dalmitter: Infication Property: First row constains headings | s.dex                                                                                                    |                                                                                                    | options.  Select Excel/CSV file  From model Excel/CSV File:  File:  File:  Mapping Options Import Type: Instance Instance Classifier: Instance Stereotypes: Instance Stereotypes: Target Scope: Instances Instance Instance | e view<br>e view<br>eriaNum, engineType.hp, year<br>t Scope Only O Target Scope Recursive                  | First Cell:     A3       CSV Delimiter:     //       Identification Property:     Image: Definition of the property:       Image: Print row contains headings                                                                                                    | eet5                   |  |

The UI differences between Excel Import Plugin and Excel/CSV Sync and Excel/CSV Import.

## Mapping comparison

The Excel Import Plugin allows you to create mapping in the **Create Mapping** dialog that generates the class diagram. In the **Excel/CSV Sync Options** dialog you create mapping directly in the dialog. The comparison of the Excel Import Plugin and Excel/CSV Sync mappings are provided in the figure below.

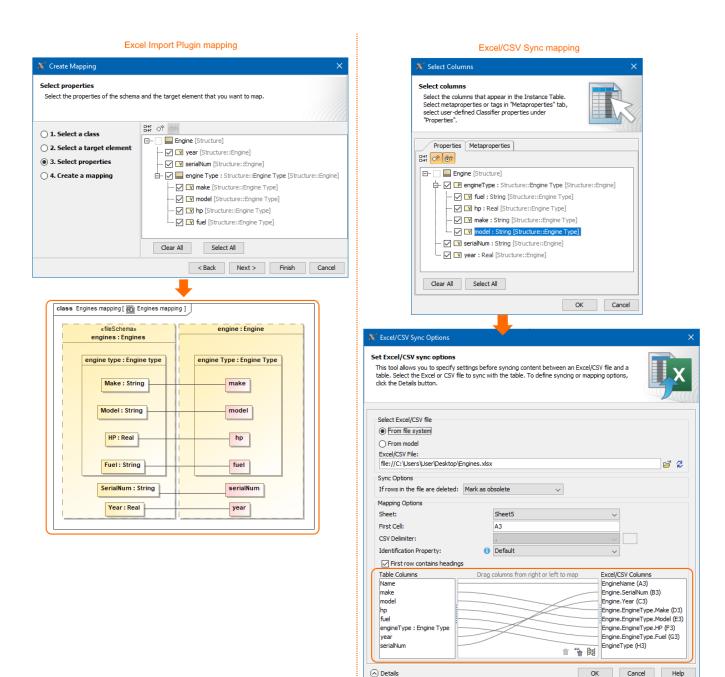

The mapping differences between Excel Import Plugin and Excel/CSV Sync.

Details

Help